# **TASCAM**

#### 目次

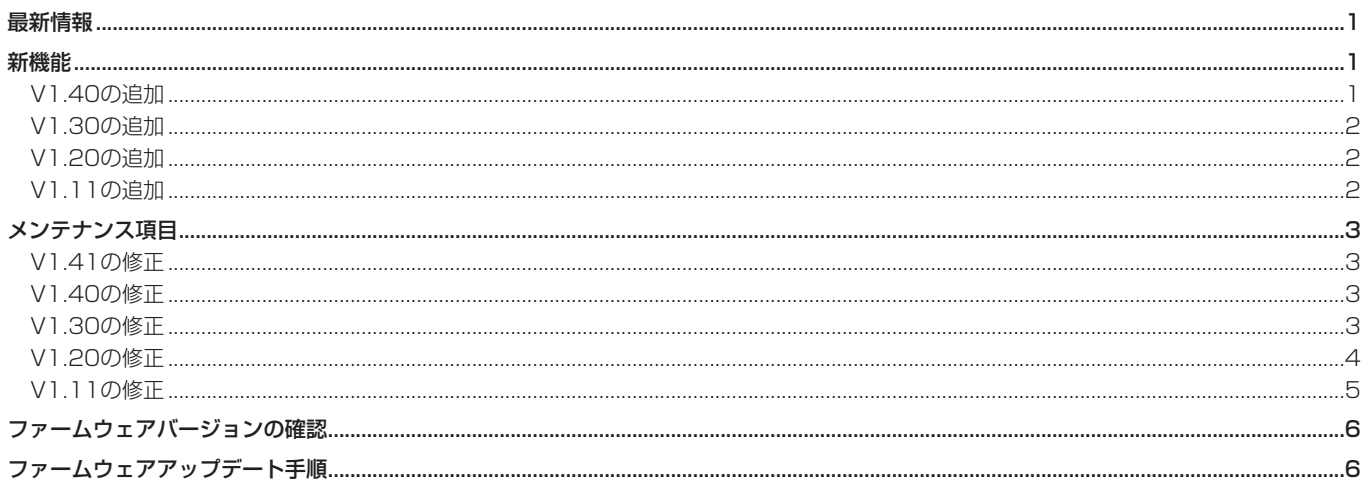

#### 最新情報

本機のファームウェアは、常に最新版をお使いいただきますようお願いいたします。最新のファームウェアに関しては、TASCAMのウェブサ イト (http://tascam.ip/) にてご確認ください。

### 新機能

#### V1.40の追加

- 外部機器で録音したファイルをカレントフォルダーに取り込ん だ場合、フォルダーのリビルド(再構成)なしで本機で扱える ようにしました。
- タイムコードジェネレーターのフレーム区切り(フレーム以下 がゼロ)から録音を開始する "T/C Frame SYNC REC"機能を "REC SETUP"画面の "REC MODE" タブ画面に追加しました。
- 録音停止後の位置をテイク先頭/末尾で切り換える "REC STOP Position" 機能を "REC SETUP" 画面の "REC MODE" タブ画面に追加しました。
- テイク選択画面の時刻表示欄に"END T/C"を追加し、テイク末 尾のタイムコードを表示できるようにしました。
- カレントテイクリストの情報をcsvファイルに出力するSound Report機能を追加しました。
- ONLINEフェーダーの設定値を "CHANNEL SETUP"画面に表 示するようにしました。
- メーター表示する位置をONLINEフェーダーの前後で切り換え 機能を"METER SETUP"画面と"CHANNEL SETUP"画面に追 加しました。
- FTPクライアントアプリケーションにより下記を実施した際、 フォルダーのリビルド (再構成) を促すメッセージを表示し、 関連ボタン上に"A"アイコンを表示するようにしました。
	- テイクリスト登録ファイルをカレントフォルダーから削除
	- フォルダーを削除
- 外付けキーボードのEscキーを押すことで、フロントパネルの EXIT/CANCEL [PEAK CLEAR] キーと同じ動作をする機能 を追加しました。
- 外付けキーボードによる各種ショートカットキー機能を追加し ました。

#### メモ

詳しくは、HS-8の追補「ファームウェアV1.40の新機能」を 参照ください。

# <span id="page-1-0"></span>V1.30の追加

- ネットワーク機能 (FTP / telnet / VNC) を追加しました。
- 0 **"LOCK SETUP"** 画面に **"REMOTE/KEYBOARD"** と **"EXTERNAL Control"** のLock / Unlock設定を追加しました。
- テイク名を変更する機能を追加しました。
- レコードファンクションがオンに設定されたチャンネルの 停止状態でのモニターを無音/入力モニターで切り換える Rec Fn Stop Monitor機 能 を **"SYSTEM SETUP"** 画面の **"PREFERENCES"** タブ画面に追加しました。
- 録音待機状態でのモニターを無音/入力モニターで切り換え るRec Pause Monitor機 能 を **"SYSTEM SETUP"** 画面の **"PREFERENCES"** タブ画面に追加しました。
- レコードファンクションがオンのチャンネルに基準レベルの 1kHzサイン波を入力するスレートトーン機能を、 **"MIXER SETUP"** 画面の **"OUTPUT"** タブ画面に追加しました。
- 録音/出力するタイムコード ユーザーズビットを切り換える USERS BITS Source機能を **"SYNC T/C"** 画面の **"I/O"** タブ画 面に追加しました。
- テイク情報のポップアップ表示にテイク末尾のタイムコード時 刻を追加しました。
- コンシューマーフォーマットのデジタル入力信号を受信できる ようにしました。
- 文字入力画面および数字入力画面表示中に外付けキーボードの SHIFTキーを押しながらBACKSPACEキーを押すことで、入 力文字/数字を全てクリアする機能を追加しました(数字入力 画面では、今までEscキーで入力値をクリアしていたのを変更 しました)。
- 文字入力画面表示中に外付けキーボードの↑キー/↓キーおよ びHOMEキー/ ENDキーを押すことで、カーソル位置を文字 列の先頭/末尾に移動する機能を追加しました。
- "PROJECT"画面のタイトル表示を、選択対象に合わせて **"PROJECT"** 、 **"FOLDER"** 、 **"TAKE"** と切り換えるようにしま した。
- "PROJECT"画面表示中にPROJECTキーを押した際、現在表 示されているフォルダーの1つ上の階層のフォルダー表示に切 り換えるようにしました。

**メ モ**

詳しくは、HS-8の追補「ファームウェアV1.30の新機能」を 参照ください。

## V1.20の追加

- RS-422端子を利用するSONY P2プロトコルに対応したエデ ィター/シンクロナイザのためのテープエミュレートモードを 追加しました。
- 日本語のフォルダー/ファイル名の表示に対応しました。 なお、本機での日本語入力はできません。
- RS-232C経由でのChaseオン/オフ切り換えに対応しました。
- SONY P2プロトコルのRECコマンドに対応しました。

### V1.11の追加

- USBインターフェースのキーボード接続に対応しました。
- 入力タイムコードとプロジェクトタイムコードが異なる場合の 同期再生に対応しました。

0 ポップアップウィンドウ上の **"OK"** / **"CANCEL"** ボタンを外部 キーボードのEnter/Escキーで操作できるようにしました。

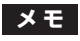

詳しくは、HS-8の投げ込みシート「ファームウェアV1.20の新 機能」を参照ください。

# <span id="page-2-0"></span>メンテナンス項目

#### V1.41の修正

- "PROJECT"画面のフォルダー選択画面でCOPYを実施した後、 **"MEDIA SELECT"** 画面でカレントメディアの切り換えを実施す ると、ポップアップメッセージが消えなくなり、ほとんどの操 作ができなくなる不具合を修正しました。
- 0 IPアドレス取得モード **"IP SETUP"** を **"DHCP"** から **"STATIC"**  に変更した後にDHCPサーバからIPアドレスを取得してしまう 不具合を修正しました。
- ファイル名の拡張子が大文字「WAV」のWAVファイルをCFカ ードにコピーした際、リビルド(再構成)してもこのファイル が表示/再生できない不具合を修正しました。

#### V1.40の修正

● 動作の安定性を向上させました。

#### V1.30の修正

- "PROJECT"画面の視認性向上のため、カレントプロジェクト とカレントフォルダーのフォルダーアイコンを黄色、それ以外 のフォルダーアイコンを灰色に変更しました。
- 外付けキーボードのNum Lock設定の切り換えに対応しました。
- 本機以外で作成されたWAVファイルにマークポイントを追加で きなくなることがある不具合を修正しました。
- 読み取り専用に設定されたWAVファイル/BWFファイルに対 してマークの登録/マーク、タイムコードおよび名前の編集操 作をした際、読み取り専用ファイルでは登録・編集できない旨 のメッセージを表示するようにしました。
- WAVファイルのiXML情報のうち、カレントプロジェクト/ヤ ッション情報が間違っていた不具合を修正しました。
- **●テイク選択画面で "Circle Take"** を実行した際、iXMLの <CIRCLED>タグも変更するように修正しました。
- "NEXT TAKE NAME"画面で "User Word" に設定していて もiXMLの<SCENE>タグにフォルダー名を記録していました が、 **"NEXT TAKE NAME"** 画面で設定されている名前を記録す るように修正しました。また、iXMLの<TAPE>タグを追加し、 ここにフォルダー名を記録するように修正しました。
- RS-232Cのカレントシーン番号確認コマンド (7F0255)へ の返信メッセージにおいて、プロジェクト番号が不定になって いた不具合を修正しました。
- RS-422端子からSONY P2プロトコルで出力される時間デー タにDFフラグが設定されない不具合を修正しました。
- 0 **"MIXER SETUP"** 画面の **"INPUT"** タブ画面で **"INPUT SOURCE"** を切り換えた際、音声信号を入力した状態のままで も切り換えノイズが出ないように修正しました。
- チャンネルリンクをオンに設定されたチャンネルでUnlock状態 のデジタル入力を選択している状態で、入力ソースをアナログ 入力に切り換えた際、偶数チェンネルの入力がミュートされて しまう不具合を修正しました。
- FTPでカレントフォルダーにWAVファイルを転送した際、リビ ルド(再構成)しないと転送したファイルが表示/再生できな い不具合を修正しました。
- FTPで非カレントフォルダーにファイルを転送した後にRS-232C / Telnetでこのフォルダーをロードした際、リビルド(再 構成)しないと転送されたファイルが表示/再生できない不具 合を修正しました。
- 動作の安定性を向上させました。

- いずれかのチェンネル入力をデジタル入力に切り換えた後、外 部クロック同期時にクロックマスターがUnlock状態になっても Unlockと認識されない不具合を修正しました。
- Emphasisの掛かったデジタル入力信号がDe-Emphasisされ ていなかった不具合を修正しました。
- JAM SYNCが同期しないことがある不具合を修正しました。
- 0 **"SYNC T/C"** 画面の **"SETUP"** タブ画面の **"TC GEN MODE"** が **"TIME OF DAY"** に設定されている際、 **"SYSTEM SETUP"** 画面 の **"CLOCK ADJUST"** タブ画面で内蔵時計の時刻を変更しても 内部のタイムコードジェネレーターが変更した時刻に追従して いなかった不具合を修正しました。
- 0 **"SYNC T/C"** 画面の **"SETUP"** タブ画面の **"Frame Type"** 設定 が **"23.976F"** の状態で、フレームタイプが29.97NDFのタイ ムコードが入力された際、入力タイムコードのフレームタイプ に **"30NDF"** と表示していたのを **"29.97NDF"** と表示するよう に修正しました。
- タイムコード同期動作の安定性を向上させました。
- その他、動作の安定性を向上させました。

<span id="page-3-0"></span>

#### V1.20の修正

- 外部キーボード経由だとFATファイルシステムによる禁止文字 (¥ / :; , \* ? " < > |)の一部がファイル名として入力で きてしまう不具合を修正しました。
- 0 マークリストインフォメーション画面において **"MANUAL MARK"** を選択して **"DELETE"** を 実 施 し た 際、 全 て の **"MANUAL MARK"** が削除されずに1つ残ってしまう不具合を修 正しました。
- "SYNC T/C"画面で表示される周波数が正常な場合でも、 44.1kHzと表示されない不具合を修正しました。
- 0 操作手順により **"CREATE PROJECT"** 画面で **"CREATE PROJECT"** ボタンが押せず、プロジェクトを作成できないこと がある不具合を修正しました。
- 0 **"SYNC T/C"** 画面・ **"SYNC"** タブ画面の **"TC Chase"** 項目の設定 が **"ON"** のとき、外部タイムコードが瞬間的に欠落してジャン プした後に外部タイムコードが復帰した場合、同期再生の誤差  $\phi$   $\sim$  400 $\mu$ Sec発生する不具合を修正しました。
- "SYNC T/C" 画面· "SYNC" タブ画面の "TC Rechase" 項目の設 定が **"OFF"** のとき、TC Chase中にSONY P2プロトコルのタイ ムコードが更新されていなかった不具合を修正しました。
- 録音停止直後に、録音開始前のタイムコード時刻がSONY P2 プロトコルのタイムコードとして出力されていた不具合を修正 しました。
- 0 **"SYNC T/C"** 画面・ **"SETUP"** タブ画面の **"TC GEN MODE"** 項目 が **"REGEN"** または **"JAM SYNC"** での録音時にファイルに記録 されるスタートタイムの精度を向上しました。
- 2GB以下のCFカードをFAT16でフォーマットするようにしま した。
- マークポイントの情報が一部読めないことがある不具合を修正 しました。
- iXMLチャンクが正しいサイズで書かれないことがあった不具合 を修正しました。
- iXMLのタイムスタンプにマイナスの値が書かれてしまうことが ある不具合を修正しました。
- CFカード残量が残り1分以内に録音ファイルサイズが2GBにな る場合に **"Record Error"** が発生し、2GBを超えた部分に不正 な音声データが録音される不具合を修正しました。
- 偶数チャンネルのみソロもしくはインプットモニターの設定が オンの状態でチャンネルリンクをオンにした際に、設定が正し く反映されないことがある不具合を修正しました。
- 別プロジェクトのフォルダーやテイクをロードすると、変更前 プロジェクトの設定ファイルが更新されない不具合を修正しま した。
- ポップアップメッセージが消えなくなることがある不具合を修 正しました。
- CFカードのフォーマット中にエラーが発生した際、エラー報告の ポップアップメッセージが表示されない不具合を修正しました。
- CFカードを装着して "Reading Media" のポップアップメッセ ージが表示されている状態でそのCFカードを抜くと、以降CF カードの読み込みができなくなることがある不具合を修正しま した。
- 0 マスタークロックが **"CH1-2DIN"** ~ **"CH7-8DIN"** もしくは **"VIDEO"** に設定された状態で起動すると一旦Unlockを検出し てしまい、マスタークロックがロックしていても確認ポップア ップを消すまで外部クロックに同期しない不具合を修正しまし た。
- **パラメーターを操作することで "Cannot Change Now" とポッ** プアップメッセージが表示された際、一部パラメーターが変更 できてしまう不具合を修正しました。
- 以下のポップアップメッセージの文章を変更しました。

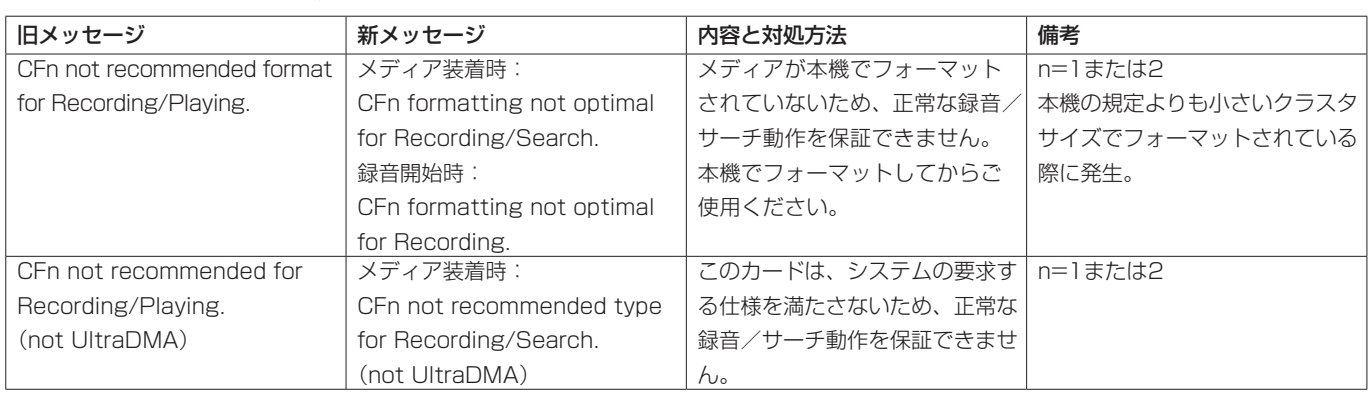

#### ポップアップメッセージの変更

### <span id="page-4-0"></span>V1.11の修正

- ジョグ動作モードがオン状態時にテイクスキップやサーチ動作 を行った場合、まれにジョグ再生状態に戻らない不具合を修正 しました。
- CFカード読み込み中、任意のキーを繰り返し押し続けると、まれ にCFカードの読み込みが完了しなくなる不具合を修正しました。
- フォルダーコピー実行中、書き込みを行っているCFカードの SLOTインジケーターを点滅するように修正しました。
- フォルダーコピーをキャンセルで終了後、次にフォルダー削除 等を行うと正常に終了しない不具合を修正しました。
- CFカードスロット、プロジェクト、フォルダー切り換えを行う と外部タイムコード同期再生動作をオフにするよう修正しまし た。
- オートキュー機能、オートレディー機能が共にオンで、テイク の途中で再生待機しているテイクを再生すると、テイクの先頭 から再生を開始してしまう不具合を修正しました。
- シャトル動作が自動で停止した際には、ダイヤル位置を初期化 するよう修正しました。
- "Auto Cue" サーチ中にPLAYキーを押した際、PLAYキーが点 滅のままとなっている不具合を修正しました。
- HS-P82やシステムバージョンの古いHS-8で作成されたプロ ジェクトを使用した際、本体に記録されている設定が誤った設 定値のままとなっている不具合を修正しました。
- **シリアル接続のモードを "RS-422" 設定で本体を起動後、シリ** アル接続のモードを **"RS-232C"** に設定を切り換えても通信設定 が反映されない不具合を修正しました。
- 録音後の再生、テイクスキップ後の再生時にTIME CODE OUT 端子出力から一瞬再生時間と異なる時間が出力されている不具 合を修正しました。
- 同期再生精度を向上しました。
- ファイル管理の不具合により、まれにハングアップしてしまう ことがある不具合を修正しました。
- 長いテイクの後に短いテイクが連続すると、連続再生時に再生 エラーが発生することがある不具合を修正しました。
- テイクの最後まで早送りサーチ動作を行うと、テイクの最後で ノイズが出力されることがある不具合を修正しました。
- タイムカウンター表示設定が "T/C" のとき、テイクの先頭 まで早戻しサーチを行うと、一瞬タイムカウンター表示に 不正な時間が表示される不具合を修正しました。
- カレントフォルダー以外のフォルダーコピー完了後、まれに エラーメッセージが表示される不具合を修正しました。
- オートレディー機能がオンでの再生時、早送りサーチを何度も 繰り返し行うと、再生エラーメッセージを表示することがある 不具合を修正しました。

# <span id="page-5-0"></span>ファームウェアバージョンの確認

- ファームウェアアップデート作業前に、お手持ちのHS-8のファーム ウェアバージョンを確認します。
- 1. 本体の電源を入れてください。
- 2. フロントパネルのMENUキーを押して、 **"MENU"** 画面を表示し ます。

# ファームウェアアップデート手順

- 1. TASCAMのウェブサイト (http://tascam.jp/) より最新のフ ァームウェアをダウンロードします。ダウンロードを行ったフ ァイルがZIP形式などの圧縮ファイルの場合は、解凍してくだ さい。
- 2. ダウンロード/解凍した全てのファイルをパソコンでCFカー ドのルートフォルダー(一番上の階層)にコピーします。
- 3. コピーが終わったら、パソコンからCFカードを正しい手順で取 り出します。
- 4. CFカードを本体フロントパネルのCFカードSLOT 1に挿入し ます。

#### **注 意**

CFカードは、必ずCFカードSLOT 1だけに入れてください。 CFカードSLOT 2では、アップデートはできません。 転送時に間違ってCFカードSLOT 2に転送することを避けるた めに、CFカードSLOT 2にはCFカードを入れないでください。

5. PAUSEキーとRECキーを同時に押しながら、本体の電源を入 れます。

本体がアップデートモードで起動し、画面にアップデート用ファ イルが表示されます。

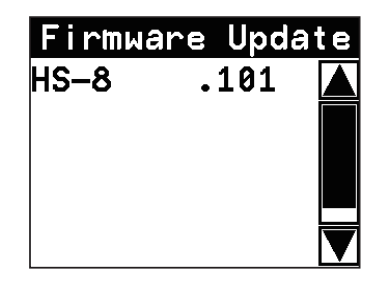

#### **注 意**

上記の画面が表示されないときは、一旦電源を切り、PAUSE キーとRECキーを同時に押しながら再度電源を入れてくださ  $\left\{ \cdot \right\}$ 

PAUSEキーとRECキーは、上記の画面が表示されるまでしっ かり押し続けてください。

#### 3.**"VERSION INFO"** ボタンを押します。

ここで表示される **"SYSTEM VERSION"** (ファームウェアバージ ョン)を確認してください。ここで表示されるバージョンが、こ れからアップデートしようとしているバージョンと同じ、または 新しい場合はアップデートの必要はありません。

#### **メ モ**

 **≠** 上記の画面には、本機のCFカードSLOT 1に挿入されたCFカー ドのルートフォルダー内にあるファームウェアアップデート用の ファイルがリスト表示されます。上記の2.でコピーされたファー ムウェアも表示されます。

アップデート用のファイルが無い場合は、 **"No Update File"** と 表示されます。

- **≠** 表示行はファームウェア最大5行です。表示最大行を超えるフ ァイルがある場合には、画面右側のスクロールバーの"**§**"/"**¶**" のボタンかDATAダイヤルでリストをスクロールさせてくださ い。
- 6. アップデートしたいファームウェア名を押してください。 以下の画面が表示されます。

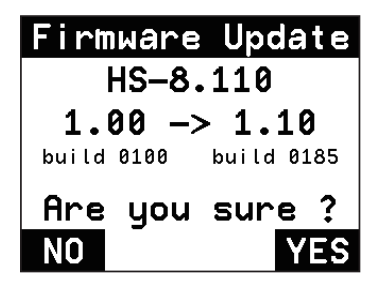

左側に現在のバージョン、右側にアップデートするバージョン ナンバーが表示されます。

#### **メ モ**

画面は一例で、実際の表示とは異なります。

7. **"YES"** ボタンを押すと、アップデートを開始します。

#### **注 意**

アップデート中、電源を切らないでください。

- 8. アップデートが終了すると画面下に **"Complete"** 、 **"PLEASE POWER OFF"** と表示されます。 電源を切り、再度電源を入れてください。
- 9.「ファームウェアバージョンの確認」を参照して **"SYSTEM VERSION"** (ファームウェアバージョン) が最新のファームウ ェアとなっていることを確認してください。 以上で本機のアップデート作業は終了です。